## Drupal

- WPLUG
- General User Meeting
- January 9, 2010

#### Who am I

- Bob McFarland
- rm08@alumni.cmu.edu
  - -CMU BS EE 1970
- http://www.oasiscoffee.org/
- http://www.zioncc.us/

## Drupal

What is Drupal?
Main Competitors
Requirements
Structure
Installation

# What is Drupal?

- Content Management System
  - Why use a CMS?
  - Why use Drupal?
    - Open source
    - Builds dynamic web sites

# What is Drupal?

- Written in PHP
- Allows multiple web sites using the same Drupal installation

# Main Competitors

- Joomla
- WordPress

# System Requirements

Web Server Apache MicroSoft IIS Database (LAMP SERVER) MySQL (Ubuntu Server Edition) **PostgreSQL** 

## Structure

- Node
- Module
- Theme
  - Defines what regions are displayed on each page
- Block
- Page
- Story

## Structure

- Block
- Page
- Story
- Region
  - -Sidebar, Header, Footer, Content

## Structure

- Users
  - User or Admin Created
  - User/1 SuperUser
- Roles
  - Anonymous User (Default with Drupal)
  - Authenticated User (Default with Drupal)
  - Site Manager has all permissions
  - Editor create and edit content
- User Permissions

## **Basic Data Flow**

- Your browser requests a web page
- The server finds the requested page and passes it to PHP
- The PHP program contains code to extract information from the database and piece together an HTML script
- The HTML script is sent to your browser

## Installation

- http://drupal.org/getting-started/install
- http://drupal.org/project/drupal
- •http://acquia.com/
  - Drupal core modules plus
    - Calendar module
    - CCK custom content types
    - Views module customized database queries
- •Run the install script

## Starting with Drupal

WPLUG GUM Saturday, Jan 9, 2010

#### Start with Familiar Ubuntu Desktop

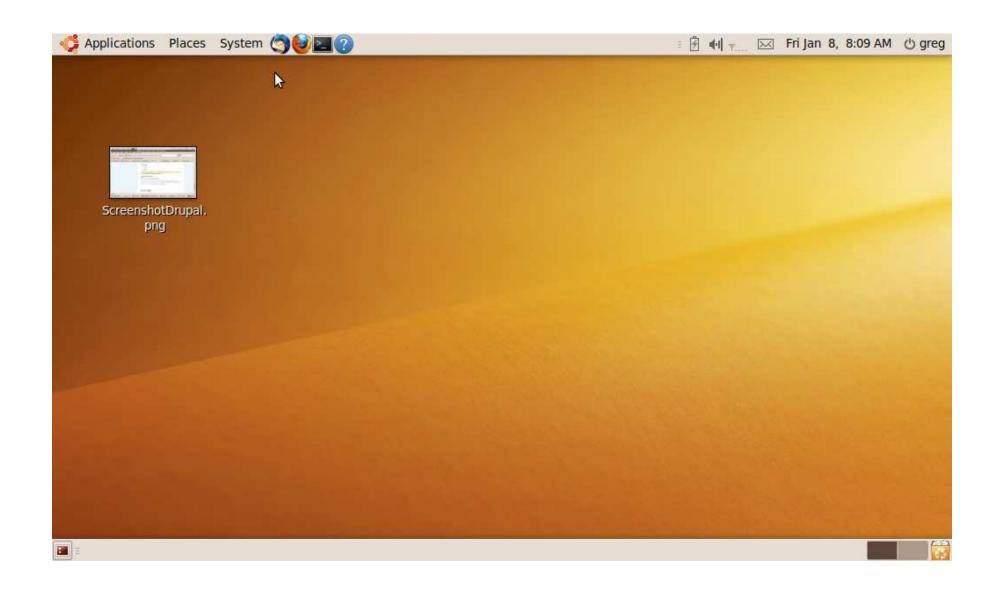

## Launch Synaptic

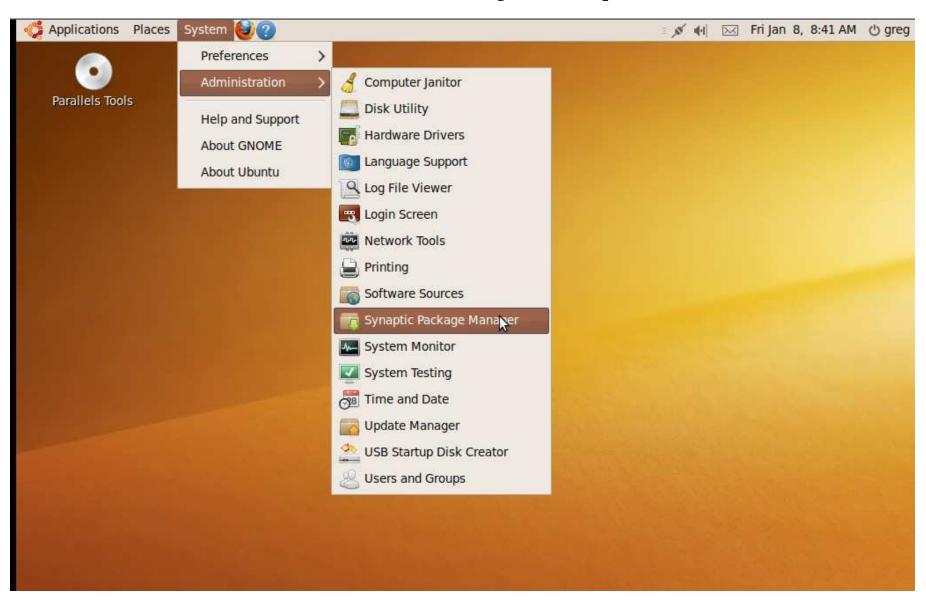

# Don't Use Normal Synaptic Procedure It took me a month to recover

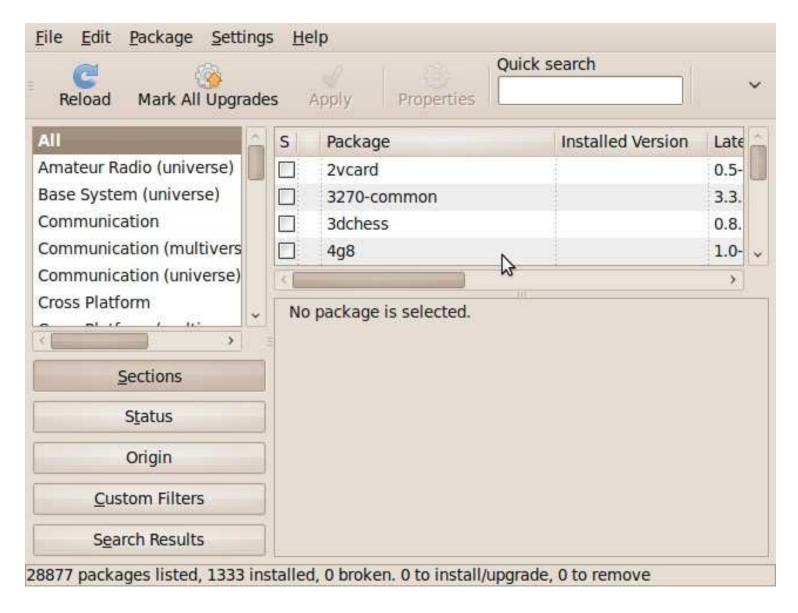

# Use Mark Packages by Task On Edit Menu

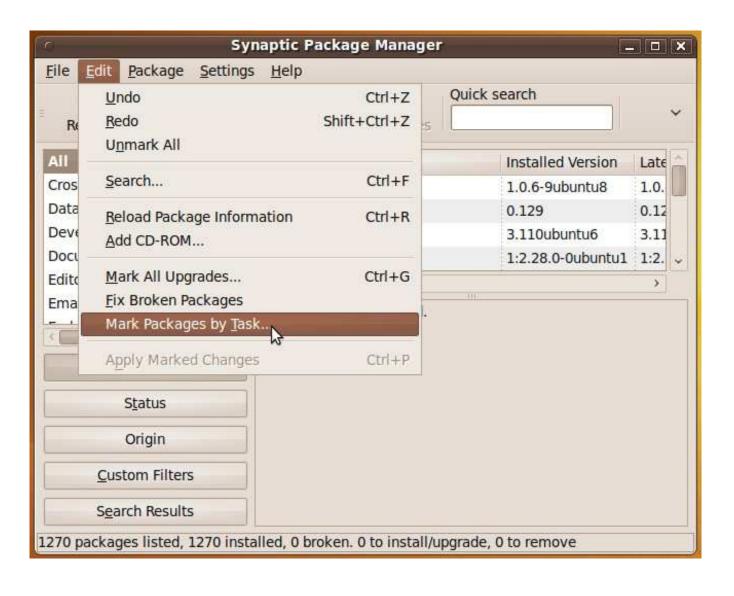

#### Select LAMP Server

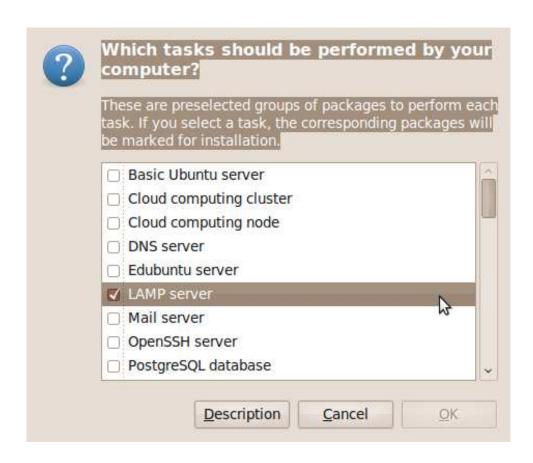

LAMP install creates /var/www folder to store web files, starting with index.html. Added a folder here for drupal.

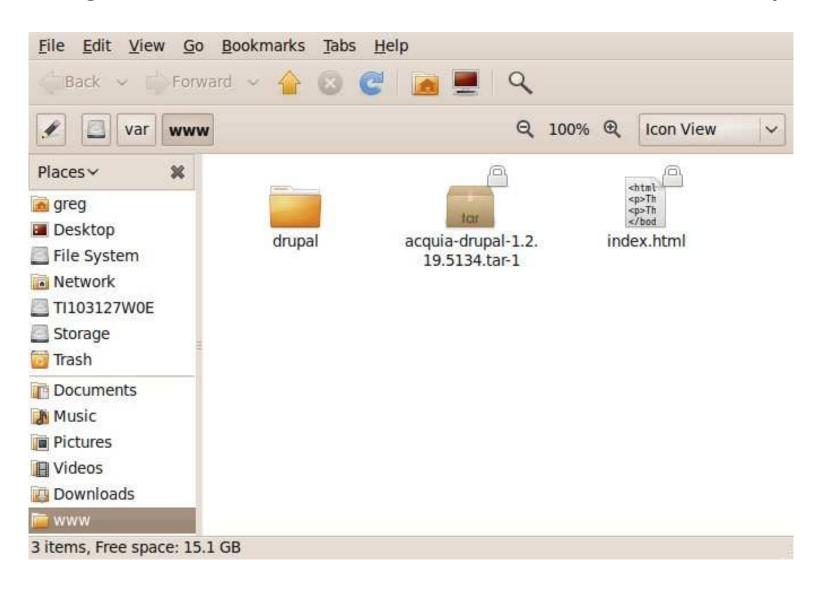

# With Proper Install, http://localhost will display dummy page.

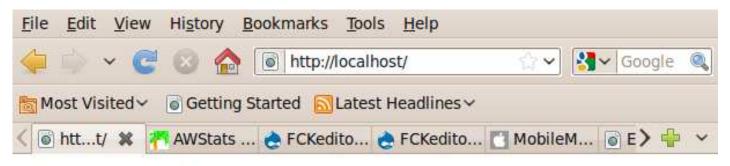

#### It works!

This is the default web page for this server.

The web server software is running but no content has been added, yet.

# After installing phpadmin from Synaptic, browse to <a href="http://localhost/phpmyadmin">http://localhost/phpmyadmin</a> to create db

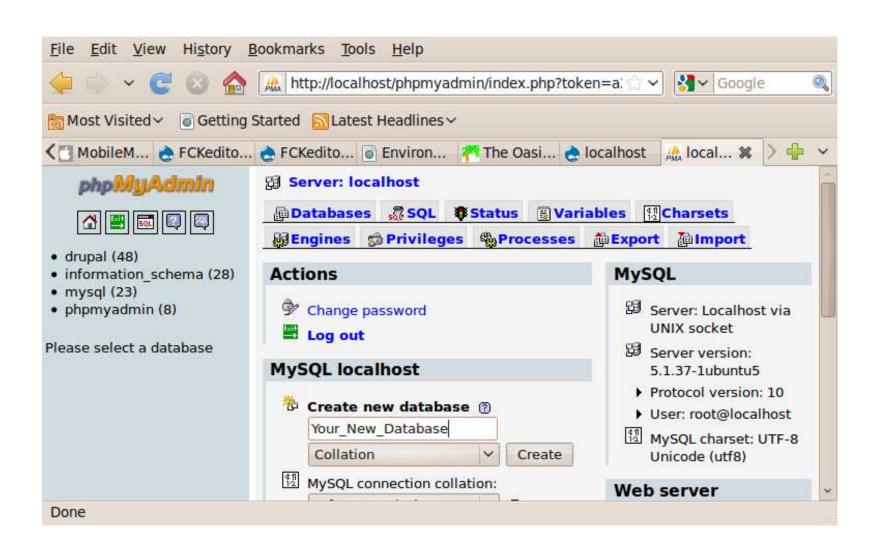

## Easy to Install

Browse to new folder and Drupal installation starts automatically

### Acquia Drupal Installation

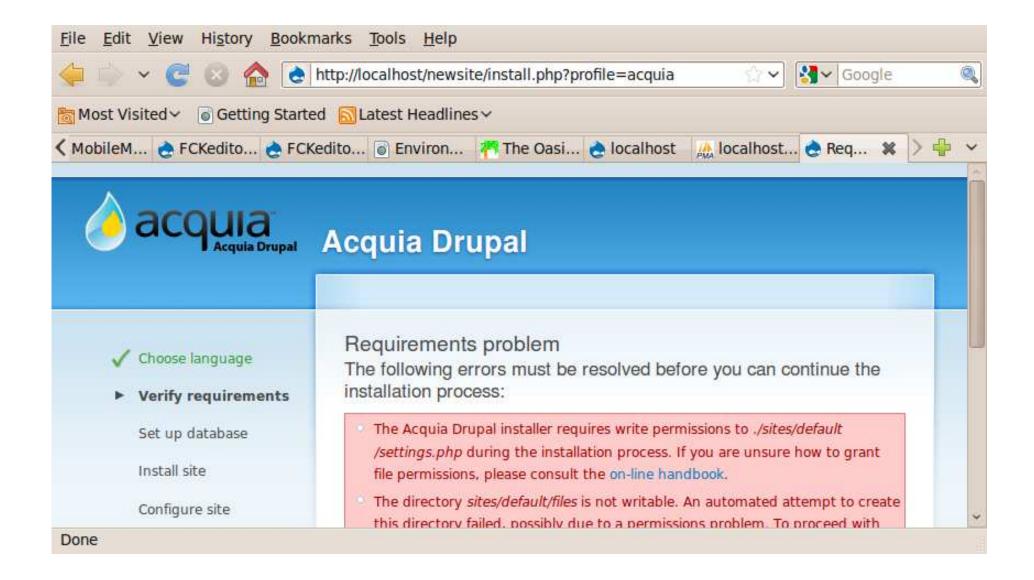

#### **Error Cleared**

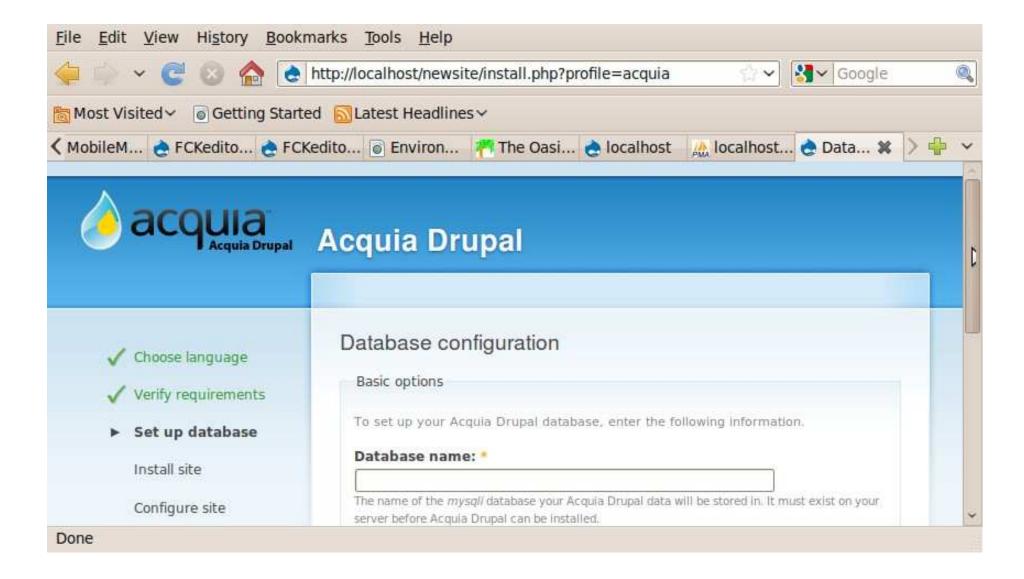

### Enter New db in Install

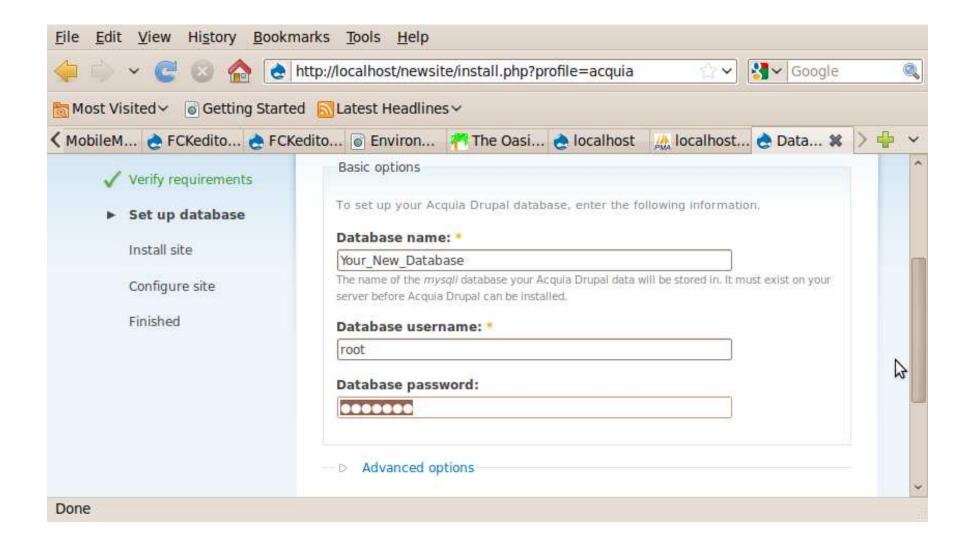

## Drupal Installs Easily

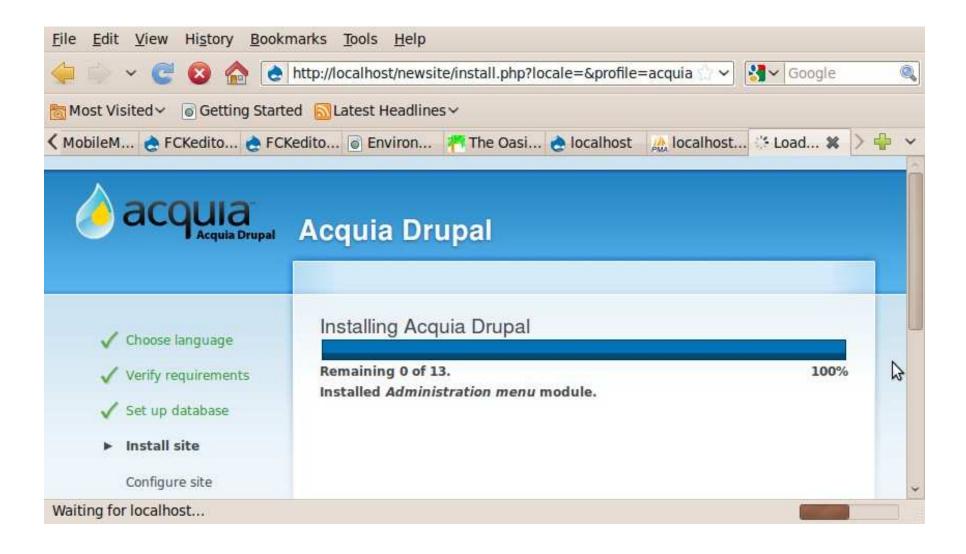

## Complete short config

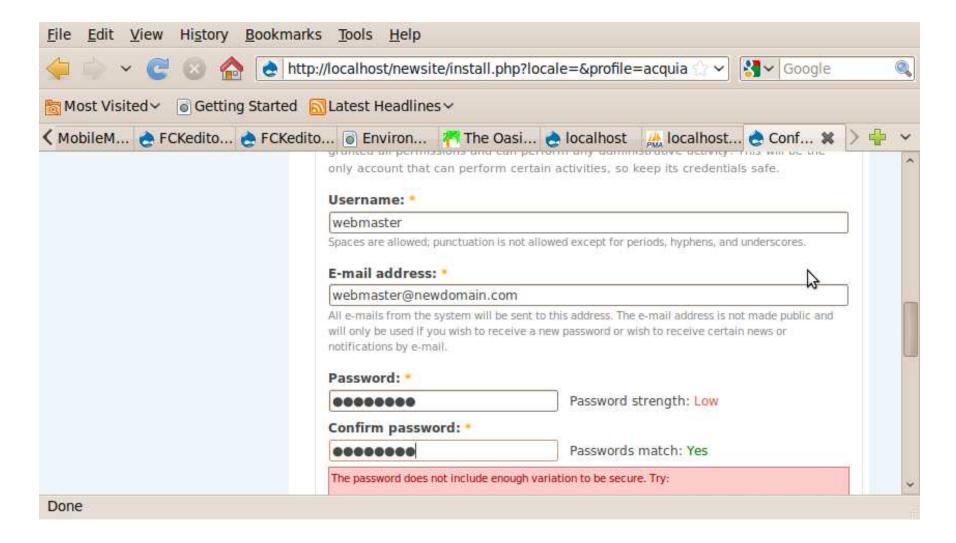

## Completion Notice

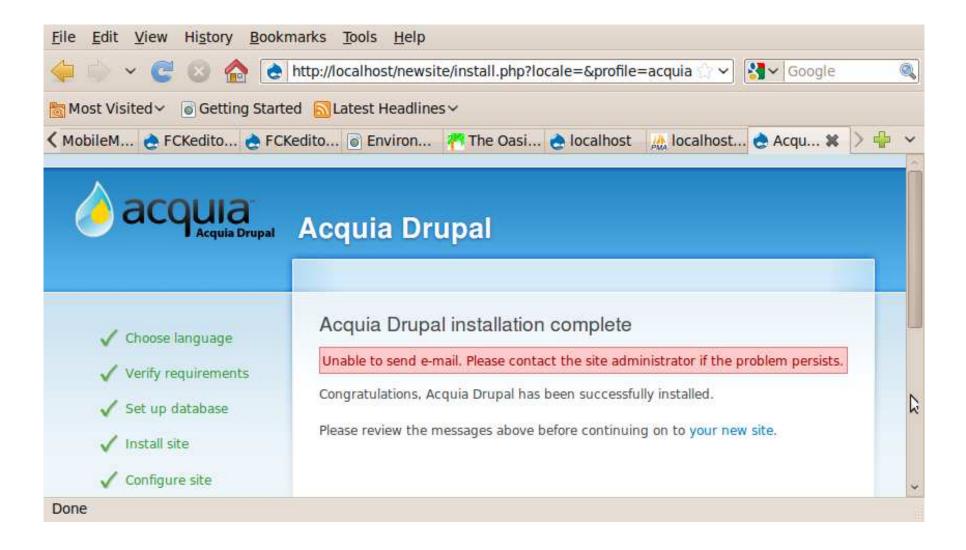

#### New Site with User 1 logged in.

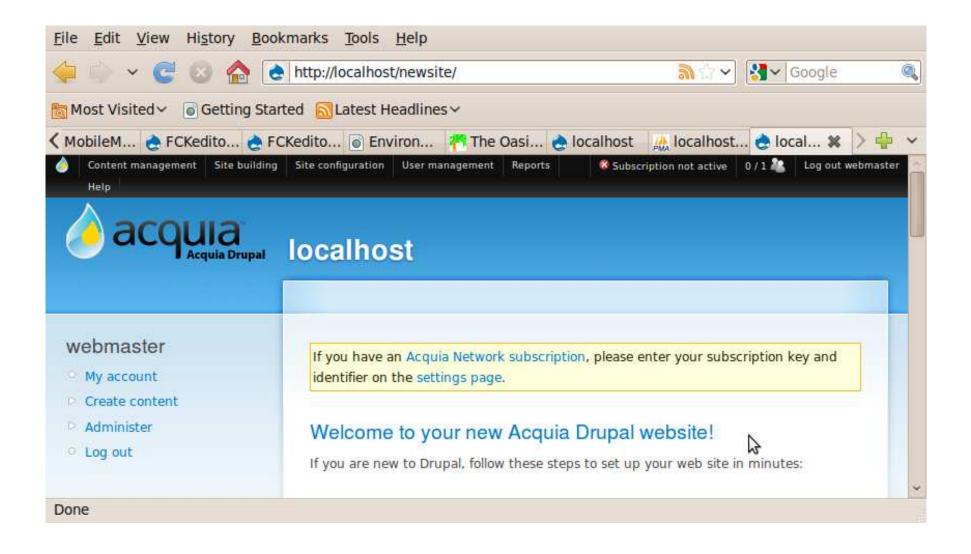

#### Click on Administer to Access all the magic -See Modules and Themes

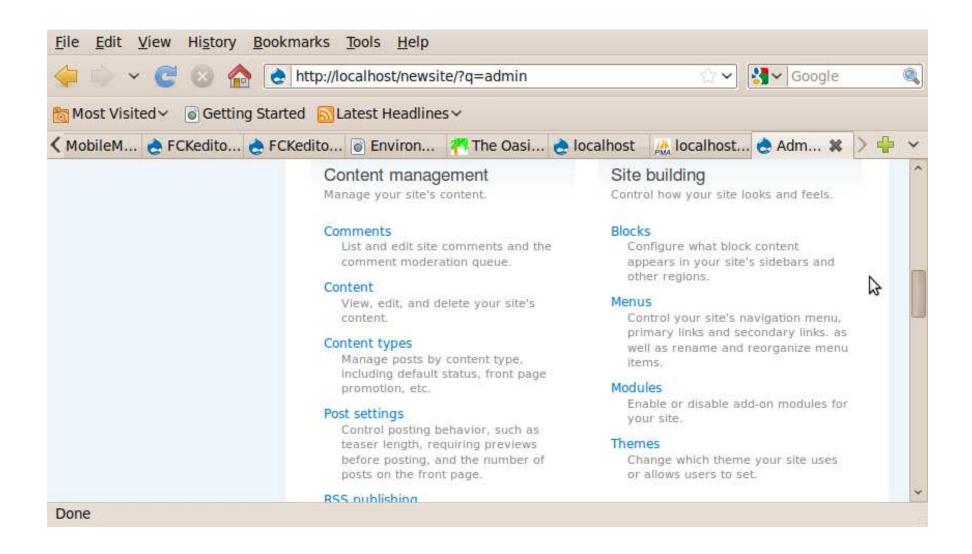

### Discussion

• Who has comments?